## -管理者編ー 振込手数料 (先方負担手数料)の設定

振込手数料の設定(先方負担手数料を任意の金額に変更する)

~振込手数料の自動計算機能について~ 振込手数料を先方負担とした場合に、支払金額欄に入力した金額から 差し引き手数料を算定し、振込金額を自動計算する機能です。 差し引き手数料をお客さま任意の金額で登録すると、お客さま任意の 振込手数料で振込金額を自動計算させることができます。

1. 管理者ログインのログインし、「ご契約先管理情報変更」から 「振込手数料マスタ登録/変更/参照」をクリックしてください。

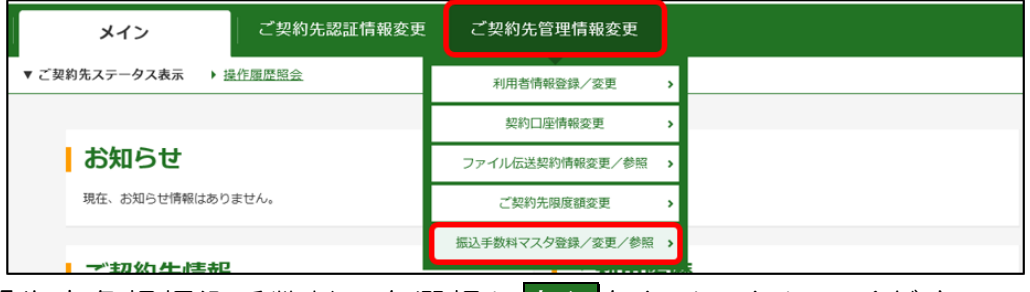

2.「先方負担振込手数料」を選択し<mark>実行</mark>をクリックしてください。

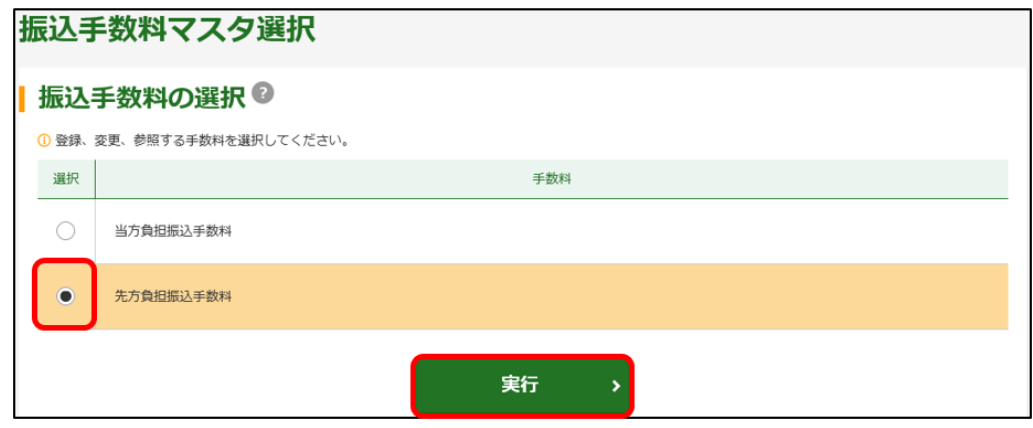

3. 手数料計算方法の選択が「◉据置型」になっていることを確認し、 個別手数料変更をクリックしてください。

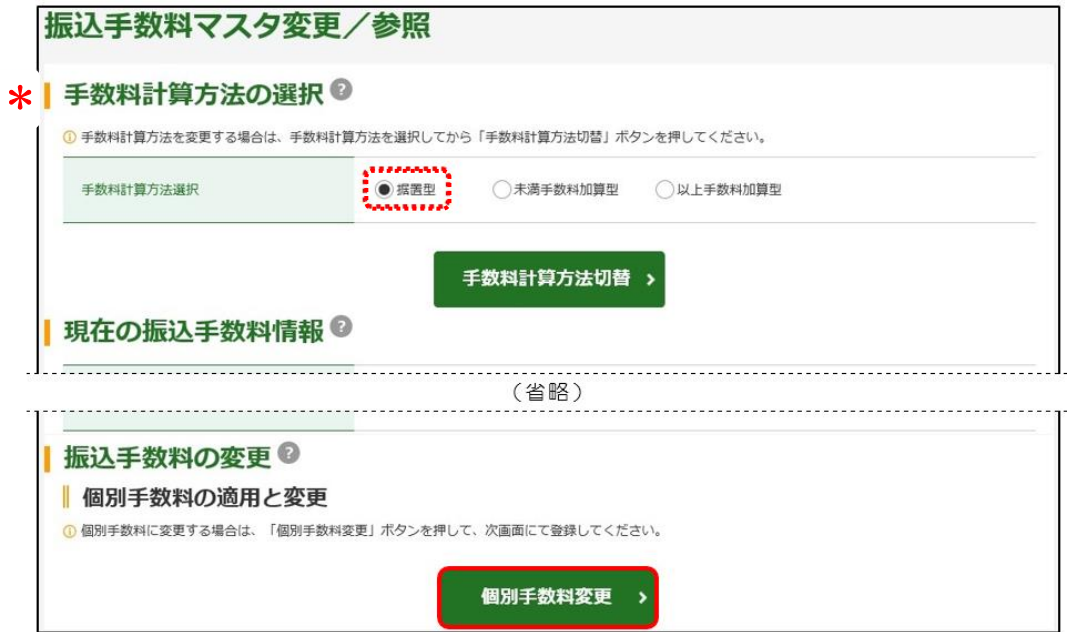

## 管理者編ー 振込手数料(先方負担手数料)の設定

4.「基準金額」と「振込手数料(差引金額)」を入力してください。 「ご契約先確認暗証番号」を入力し<mark>マスタ登録</mark>をクリックしてください。

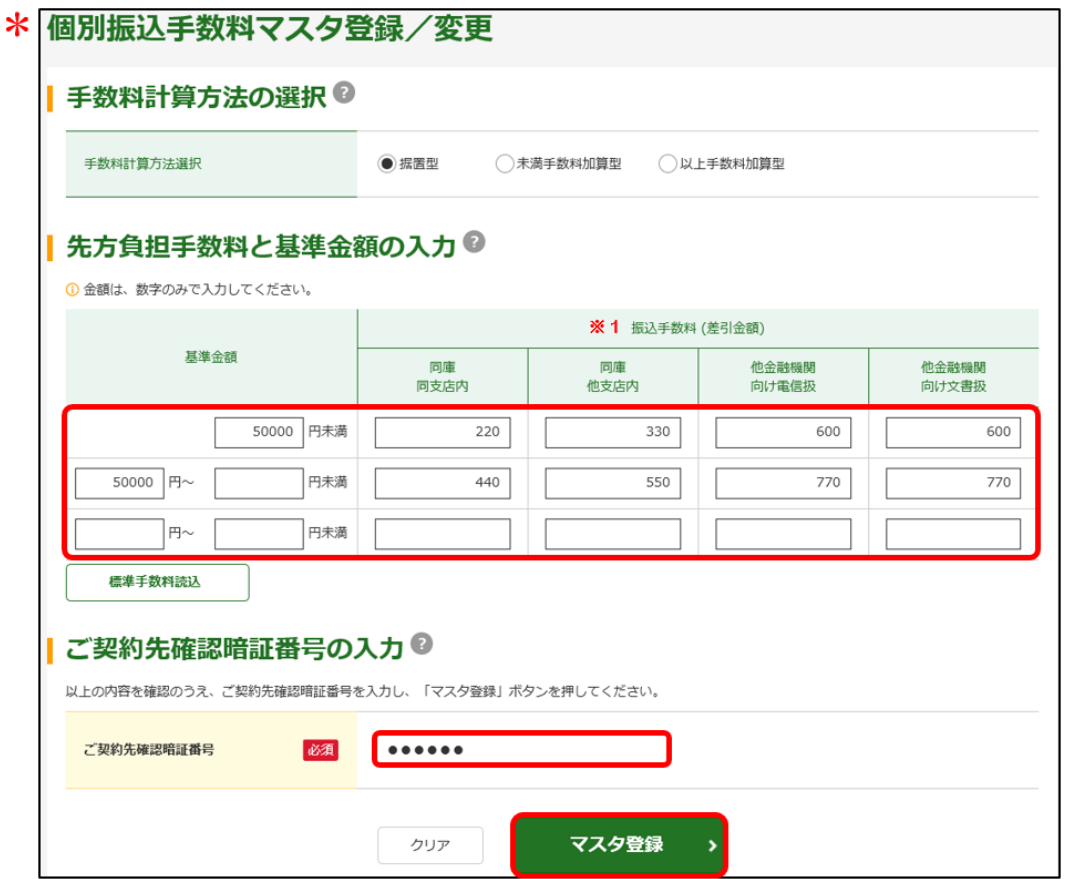

- ※1「振込手数料(差引金額)」は、基準金額ごとに、横一列の全項目を 入力してください。
- \*「個別手数料」と「標準手数料」について
	- ・個別手数料 ·· 当金庫が定める手数料とは別に、お客さま任意で 設定する手数料です。
	- ・標準手数料 ·· 当金庫が定める手数料です。

個別振込手数料の設定は、インターネットバンキングの画面で行う 差し引き手数料の自動計算を、お客さま任意の振込手数料で計算さ せるための設定です。 お客さま任意の振込手数料を利用して自動計算をさせても、実際に ご負担いただく振込手数料(口座から引き落とされる手数料)は、 変更になりません。